## Attività joystick:

## Necessario:

- joystick;
- 1. Tracciare un disegno col joystick sullo schermo:

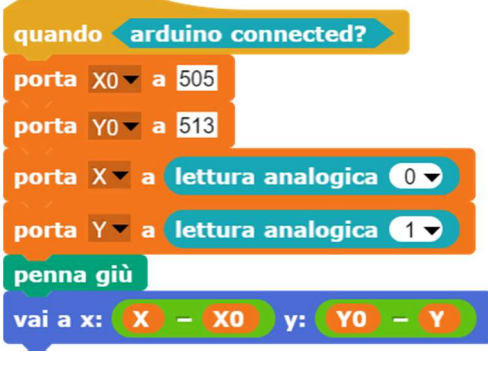

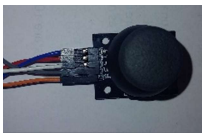

Le coordinate si riferiscono al joystick posizionato in questo verso.

Nota bene: il centro degli assi cartesiani del joystick non coincide conquello del "normale" asse cartesiano; quando il joystick si trova in stato di quiete le coordinate che esso rileva per la sua X ed Y sono circa 505 per la X e 513 per la Y.

Ļ

Al contrario il monitor di Snap ha il suo centro nei punti (0, 0) quindi per poter partire a disegnare dal centro del monitor è necessario "normalizzare" i valori che vengono rilevati dal joystick.

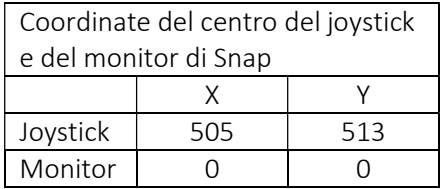

Per ottenere la coordinata corretta rispetto al riferimento cartesiano del monitor è necessario sottrarre la differenza tra le coordinate rilevate dal joystick e quelle costanti.

Per esempio se si vuole portare il cursore al centro del monitor a coordinata (0,0) è necessario effettuare la seguente operazione: Joystick:

X0joystick= 505;

YO<sub>iovstick</sub> =513;

- $X = ?$  (X rilevata in quel momento dal joystick)
- $Y = ?$  (Y rilevata in quel momento dal joystick)

## 2. Cambiare colore e dimensioni:

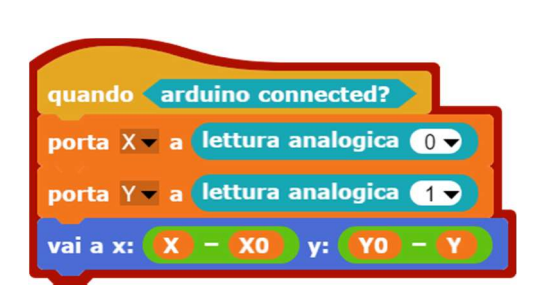

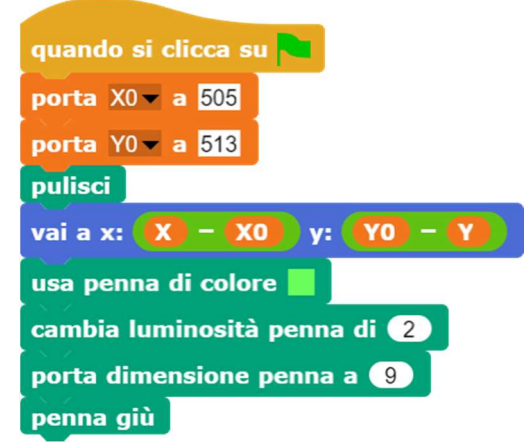

Il precedente codice presenta un problema; la penna per arrivare alla posizione (0, 0) del monitor traccia una riga; per ovviare a questo inconveniente basta imporre al microprocessore si spostarsi nella prima possizione rilevata dal joystick e successivamente pulire lo schermo.

Tutte queste operazioni come anche l'impostazione del colore e della luminosità della penna non vengono effettuate continuamente finchè "arduino connected", ma solo una volta quando si preme sulla bandierina verde; ciò è possibile grazie al blocco quando nella seconda figura.

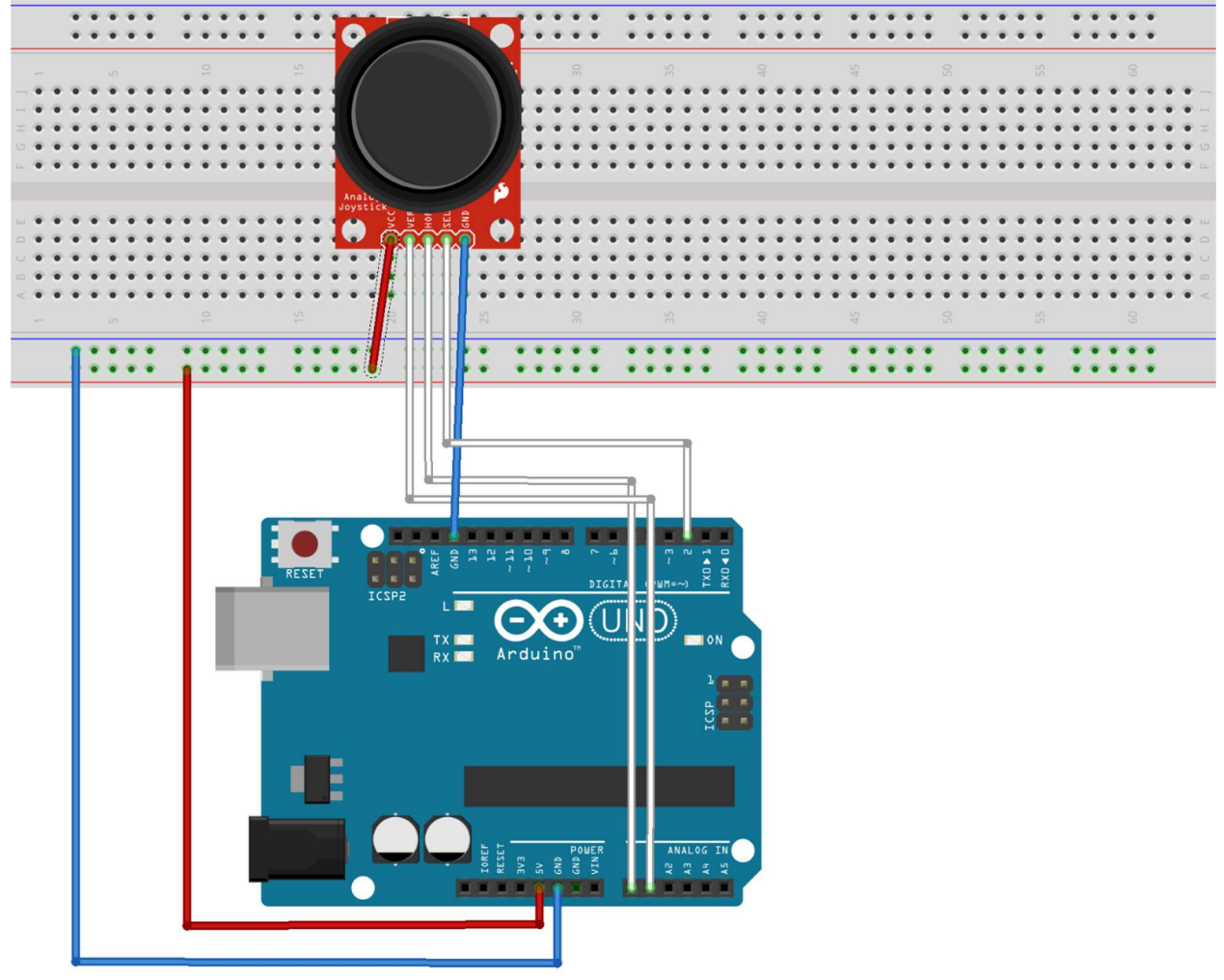

fritzing